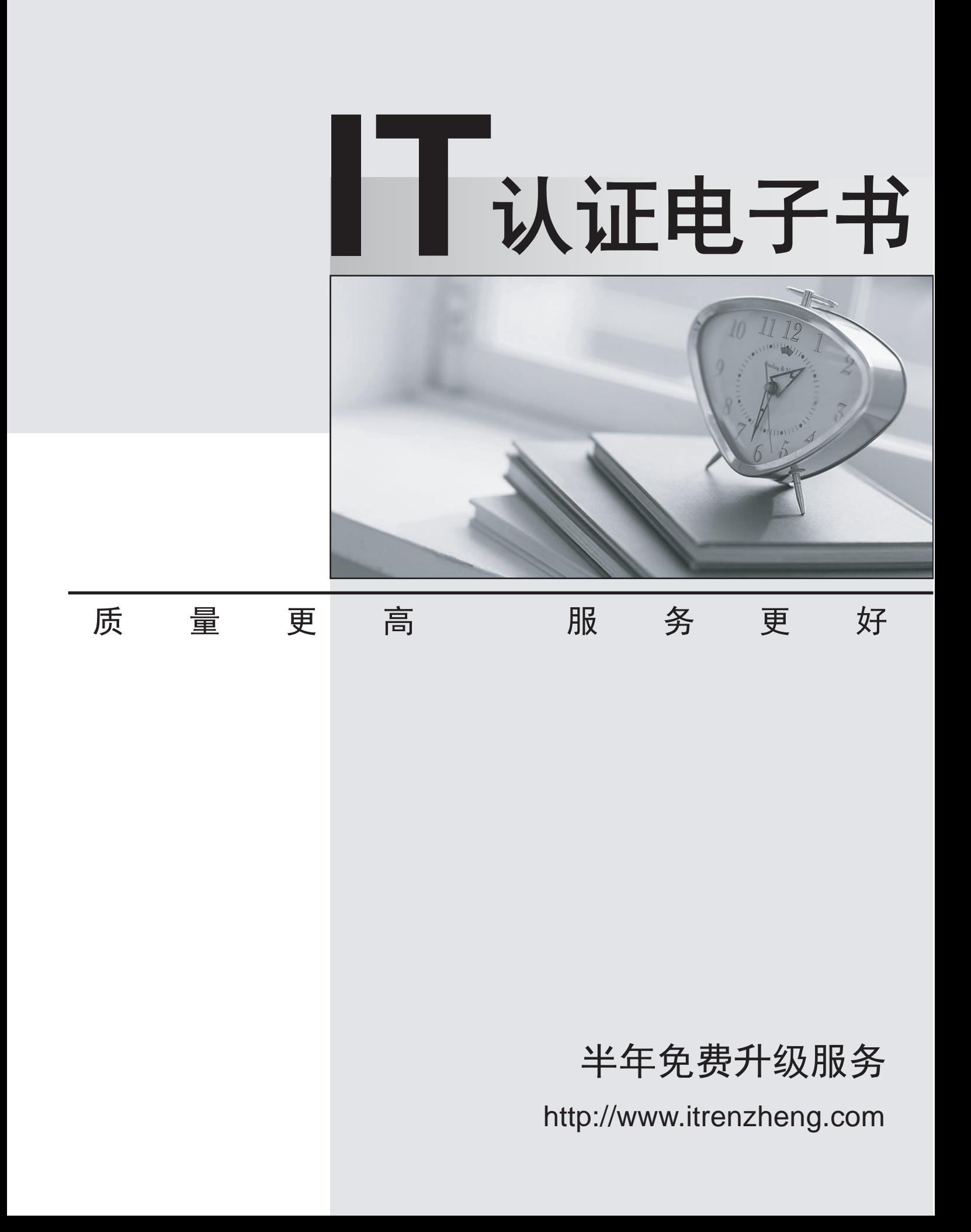

# **Exam**: **C4040-221**

## **Title** : AIX 7 Administration

### **Version**: DEMO

1.The following information has been reported in an AIX error log:

LABEL: **DMPCHK NOSPACE IDENTIFIER:** F89FB899 Mon 22 Aug 15:00:01 2011 Date/Time: Sequence Number. 6 Machine Id: 00F65BFCF00 Node Id: lpar1 Class:  $\circ$ PEND Type: WPAR: Global Resource Name: dumpcheck Description The copy directory is too small. Probable Causes There is not enough free space in the file system containing the copy directory to accommodate the dump. Recommended Actions Increase the size of that file system. Detail Data **File system name** /var/adm/ras Current free space in kb 119740 271564 Current estimated dump size in kb

How can the administrator prevent the error from reoccurring?

A. Create a secondary dump device greater than 266MB

- B. Increase primary dump device size greater than 266MB
- C. Increase "/var" file system to ensure it has a minimum of 266MB free space
- D. Increase "/var/adm/ras/livedump" file system to ensure it has a minimum of 266MB free space **Answer:**C

2.What is the difference between deferred and concurrent firmware updates.?

A. Deferred firmware can be applied concurrently but contains updates that affect the internal program load path, which are not activated until the next time the server is shut down and restarted.

B. Concurrent firmware must be done on all LPARs in the frame at the same time. Deferred firmware can be loaded on each LPAR at a different time and only becomes active when the LPAR is shutdown and restarted.

C. Deferred firmware can only be applied during an outage to the managed system as it will automatically shut the managed system down during its installation.

D. Concurrent firmware is only for minor fixes to the system mircocode while deferred firmware contains major fixes to the service processor.

#### **Answer:**A

3.A host has a single virtual Ethernet adapter (ent0) configured with only a default PVID, and the administrator is trying to determine why it cannot be used to reach any other system on the network. He suspects that it may be caused by a problem in the VLAN configuration.

How would the administrator determine the VLAN for which the adapter was configured?

A. Use the command 'Isdev -I ent0' on the host to determine the port VLAN ID.

B. Use the command 'Isattr-EI ent0' on the host to determine the port VLAN ID.

C. Look on the HMC to determine which VLAN is configured for the adapter.

D. Examine the Shared Ethernet Adapter on the Virtual I/O Server to determine which VLAN the adapter is using.

### **Answer:**C

4.How can an administrator disable Role Based Access Control (RBAC) in a WPAR?

A. Run chattr -E -I sys0 -a enhanced\_RBAC=false Reboot the WPAR

B. Run the RBAC wizard and deselect 'Enable RBAC Reboot the system

C. Run chdev -I mywpar -a enhanced\_RBAC=false Reboot the Global Environment

D. Run chwpar -a RBAC=false Reboot the WPAR

**Answer:**C

5.After performing a NIM rte install, the administrator noticed that not all filesets are at the correct Technology Level (TL).

What action will help the administrator determine why the inconsistent fileset levels were installed? A. On the NIM server, run an Ippchk to identify if the Software Vital Product Data is valid.

B. On the NIM client, run oslevel command against the TL to identify missing prerequisites.

C. Run instfix command on NIM client to determine what filesets are inconsistent.

D. On the NIM server run the NIM IsIpp command to indentify downlevel filesets contained in the lpp\_source.

**Answer:**D